# **Acerca de la Biblioteca de "Obj-Inst-Elec-Mex"**

## **INTRODUCCIÓN**

Biblioteca de símbolos eléctricos 2D para el Mercado Mexicano.

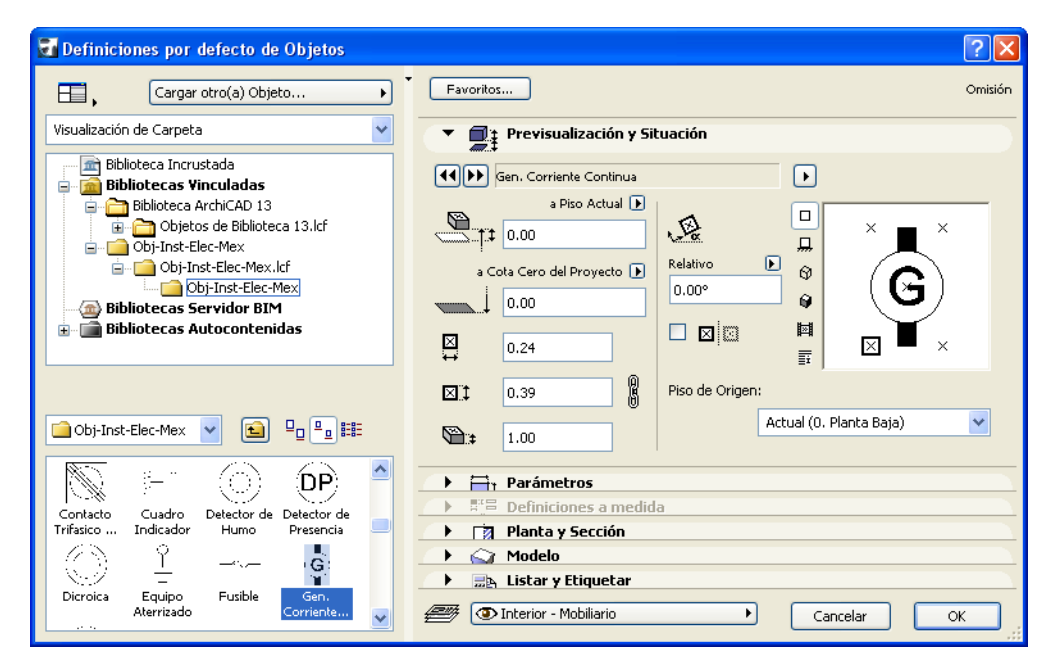

# **CÓMO INSTALAR LA BIBLIOTECA DE "Obj-Inst-Elec-Mex"**

Inicie este instalador y siga las instrucciones. El instalador creará la carpeta Obj-Inst-Elec-Mex en la carpeta ARCHICAD 21.

### **CÓMO USAR LA BIBLIOTECA DE "Obj-Inst-Elec-Mex"**

La biblioteca no se cargará automáticamente la próxima vez que inicie ARCHICAD. Usted tiene que cargarla manualmente con la ayuda del Administrador de Bibliotecas.

#### **Aclaración:**

Este software se proporciona "TAL CUAL", y es consciente que puede contener errores. GRAPHISOFT no se hace responsable de ninguna garantía ni obligación de ningún tipo.